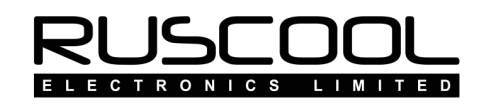

# Ruscool 64 IO

### Version 1.0

## **User Manual**

Copyright © 2021 Ruscool Electronics Limited

#### **Contents**

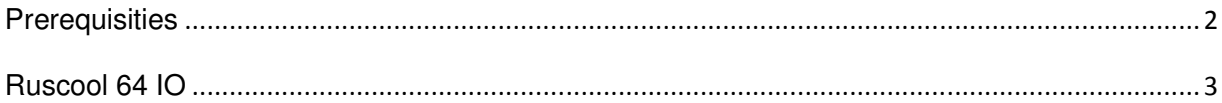

# **Prerequisities**

• A registered version of FSUIPC must be installed within the Flight Simulator software.

• If windows doesn't automatically install the driver, it can be found in the link below: https://www.silabs.com/products/development-tools/software/usb-to-uart-bridge-vcp-drivers

• Ensure the board is connected to the computer via a USB cable.

### **Ruscool 64 IO**

The **Ruscool 64 IO** program allows the operation of a combination of inputs, outputs, and encoders. Note that encoders use two IO pins for incrementing and decrementing, so only 32 encoders could be operated - or 64 inputs/outputs.

After running the **Ruscool 64 IO Config** program and setting up how you wish to use the various inputs and outputs, and "saving" your settings, the main **Ruscool 64 IO** program is ready to use.

The **Ruscool 64 IO** program can be running before starting Flight Simulator as it will wait for a connection to the Flight Simulator software before the program continues.

The **Ruscool 64 IO** program will be minimised on the taskbar, because while you are flying your simulator it is not normally necessary to see this information. If required, you can bring it back to full size while you are setting up all of the various controls.

For the Outputs, the ON / OFF status of each item can be seen from the colour of the description, where it will be Green for ON and Red for OFF. The values to use for ON and OFF are set up in the **Ruscool 64 IO Config** program and are shown on this screen for your reference.

For the Inputs, the value is showing the status of the switch and the description will be Green for ON and Red for OFF.

Make sure that when you have finished viewing the data that the program is **minimised**, not closed, so that the program remains running.

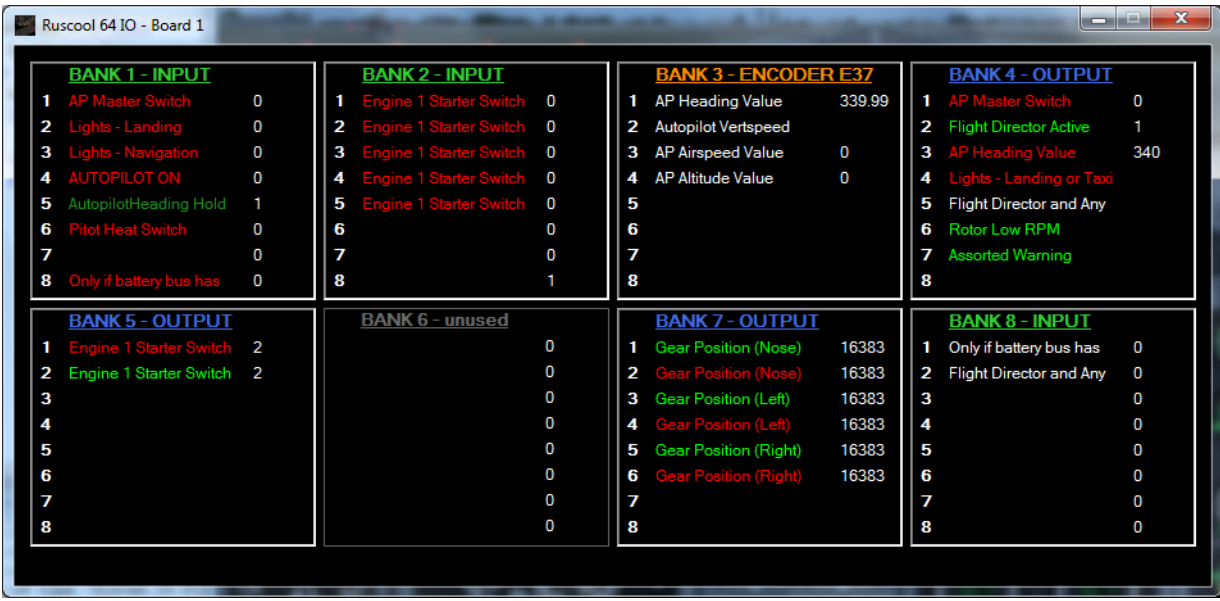